# 常用 Linux 命令简介

### 目录

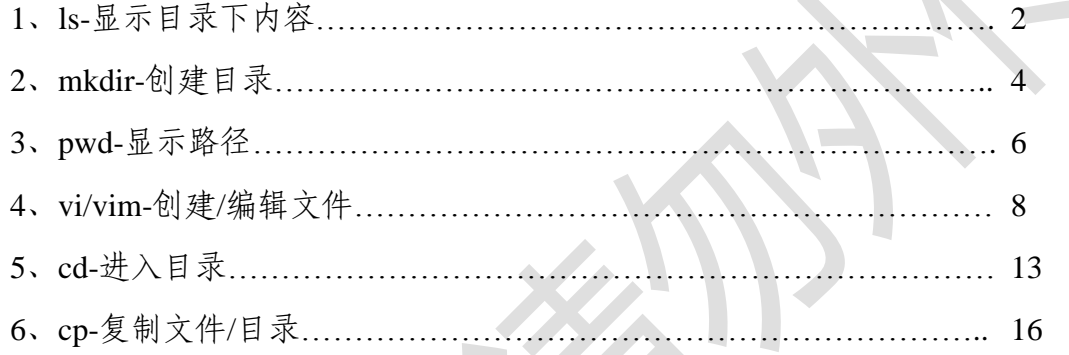

## 1、ls-显示目录下内容

#### <span id="page-1-0"></span>**ls**:查看目录中的文件

### 情景一:

登录高性能账号后,查看文件夹(图片中为~/TEST/MS/Castep\_7.0)下有哪些文 件, 直接输入"ls":

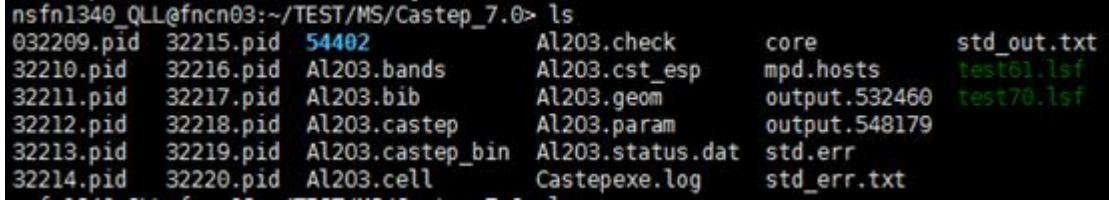

#### 情景二:

查看文件夹下的隐藏文件有哪些,输入"ls-a",注意中间有空格:

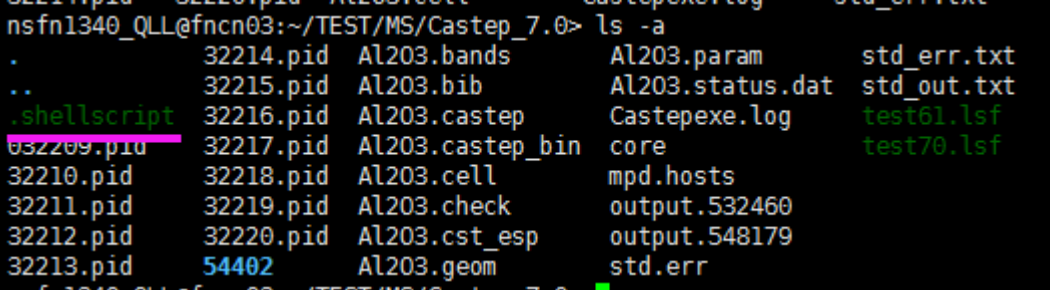

与情景一中的文件相比,多了.shellscrept 隐藏文件

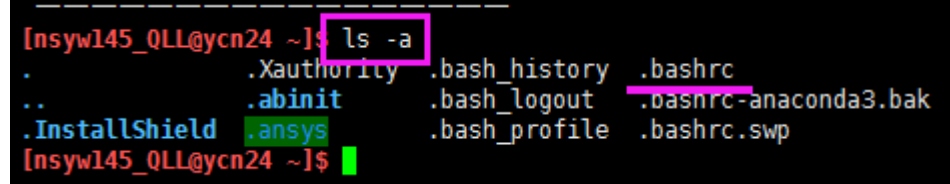

可以看到隐藏的.bashrc 文件

### 情景三:

查看计算的结果文件是否有更新,或者查看安装的可执行文件中哪个是最新生成 的,输入"ls-l":

| to committed to goods vind omate.               |                                    |  |
|-------------------------------------------------|------------------------------------|--|
| nsfn1340 QLL@fncn03:~/TEST/MS/Castep 7.0> ls -l |                                    |  |
| total 22125                                     |                                    |  |
| -rw-r--r-- 1 nsfn1340 QLL users                 | 2018 011444.pid<br>8 Feb 27        |  |
| -rw-r--r-- 1 nsfn1340 QLL users                 | 2018 11445.pid<br>8 Feb 27         |  |
| -rw-r--r-- 1 nsfn1340 QLL users                 | 2018 11446.pid<br>8 Feb 27         |  |
| -rw-r--r-- 1 nsfn1340 QLL users                 | 2018 11447.pid<br>8 Feb 27         |  |
| -rw-r--r-- 1 nsfn1340 QLL users                 | 2018 11448.pid<br>8 Feb 27         |  |
| -rw-r--r-- 1 nsfn1340 QLL users                 | 2018 11449.pid<br>8 Feb 27         |  |
| -rw-r--r-- 1 nsfn1340 QLL users                 | 2018 11450.pid<br>8 Feb 27         |  |
| -rw-r--r-- 1 nsfn1340 QLL users                 | 8 Feb 27<br>2018 11451.pid         |  |
| $-rw-r--r-1$ nsfn1340 QLL users                 | 8 Feb 27<br>2018 11452.pid         |  |
| -rw-r--r-- 1 nsfn1340 QLL users                 | 2018 11453.pid<br>9 Feb 27         |  |
| -rw-r--r-- 1 nsfn1340 QLL users                 | 2018 11454.pid<br>9 Feb 27         |  |
| -rw-r--r-- 1 nsfn1340 QLL users                 | 2018 11455.pid<br>9 Feb 27         |  |
| -rw-r--r-- 1 nsfn1340 QLL users                 | 2018 Al203.bands<br>4922 Feb 27    |  |
| -rw-r--r-- 1 nsfn1340 QLL users                 | 1706 Feb 27<br>2018 Al203.bib      |  |
| -rw-r--r-- 1 nsfn1340 QLL users                 | 2018 Al2O3.castep<br>143038 Feb 27 |  |

没有重新提交作业前,输出文件的时间

| nsfn1340 QLL@fncn03:~/TEST/MS/Castep 7.0> ls -l |                   |  |
|-------------------------------------------------|-------------------|--|
|                                                 |                   |  |
| 8 Nov 12                                        | 5:56 032209.pid   |  |
| 8 Nov 12                                        | 5:56 32210.pid    |  |
| 8 Nov 12                                        | 5:56 32211.pid    |  |
| 8 Nov 12                                        | 5:56 32212.pid    |  |
| 8 Nov 12                                        | 5:56 32213.pid    |  |
| 8 Nov 12                                        | 5:56 32214.pid    |  |
| 8 Nov 12                                        | 5:56 32215.pid    |  |
| 8 Nov 12                                        | 5:56 32216.pid    |  |
| 8 Nov 12                                        | 5:56 32217.pid    |  |
| 9 Nov 12                                        | 5:56 32218.pid    |  |
| 9 Nov 12                                        | 5:56 32219.pid    |  |
| 9 Nov 12                                        | 5:56 32220.pid    |  |
| 4096 Nov 12                                     | 5:55 54402        |  |
| 4922 Feb 27                                     | 2018 Al203.bands  |  |
| 1706 Feb 27                                     | 2018 Al203.bib    |  |
| 18977 Nov 12                                    | 5:57 Al203.castep |  |
|                                                 |                   |  |

提交任务计算后,输入文件更新的时间

### 2、mkdir-创建目录

#### <span id="page-3-0"></span>**mkdir**:创建目录

#### 情景一:

登录高性能账号后,需要在 test 文件夹下创建 crack 和 dipole 文件夹来放置算例文 件:

●1、创建 crack 文件夹"mkdir crack";再创建 dipole 文件夹"mkdir dipole":

nscc722\_TEST@gg0110:~/test> ls nscc722\_TEST@gg0110:~/test>

创建 crack 和 dipole 前, test 文件夹下没有任何文件

nscc722\_TEST@gg0110:~/test> mkdir crack nscc722 TEST@gg0110:~/test> ls crack

创建 crack 后, test 文件夹下出现 crack

nscc722 TEST@qq0110:~/test> mkdir dipole nscc722\_TEST@gg0110:~/test> ls crack dipole

创建 dipole 后, test 文件夹下有 crack 和 dipole

2、一次性创建 crack 和 dipole 文件夹文件夹"mkdir crack dipole":

nscc722 TEST@gg0110:~/test> ls nscc722\_TEST@gg0110:~/test>

创建 crack 和 dipole 前, test 文件夹下没有任何文件

nscc722\_TEST@gg0110:~/test> mkdir crack dipole<br>nscc722\_TEST@gg0110:~/test> ls<br>crack dipole

创建 crack 和 dipole 后, test 文件夹下出现 crack 和 dipole

### 情景二:

需要在 test 文件夹下创建 meam/24-50W 文件夹来放置算例文件, 输入"mkdir-p meam/24-50W"( -p 或--parents 若所要建立目录的上层目录目前尚未建立,则会一并建 立上层目录):

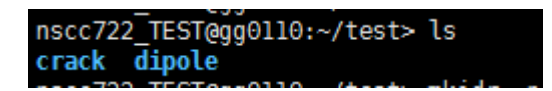

创建前

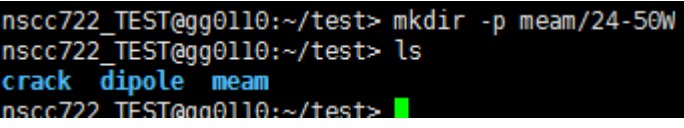

创建后

## 3、pwd-显示路径

#### <span id="page-5-0"></span>**pwd**:显示工作路径

#### 情景一:

在服务器中安装好一个软件以后,使用这个软件时,就需要知道这个软件的路径 在哪里,进入该文件所在的文件夹后,输入"pwd":

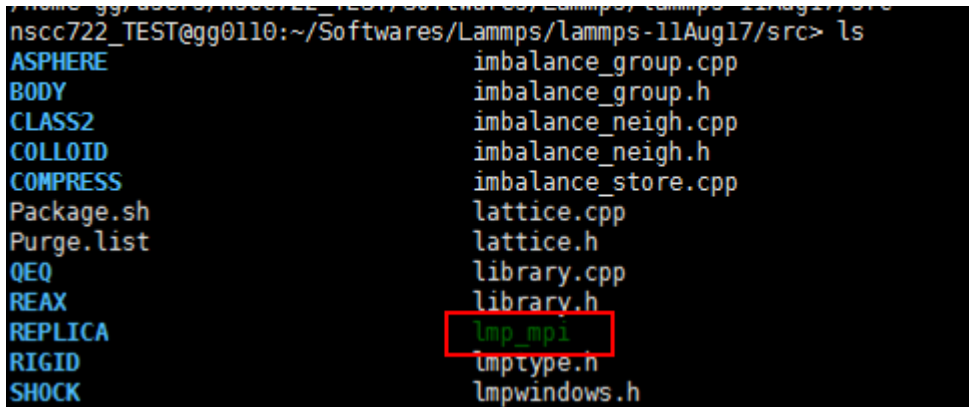

找到可执行文件 lmp\_mpi

nscc722\_TEST@gg0110:~/Softwares/Lammps/lammps-11Aug17/src> pwd<br>/home-gg/users/nscc722\_TEST/Softwares/Lammps/lammps-11Aug17/src

可以查到 lmp\_mpi 的绝对路径

#### 情景二:

中心高性能分区有7个,如果忘记自己高性能账号所在的分区,还可以使用"pwd" 命令来查到,"home-xx/"中 xx 就表示高性能账号所在的分区:

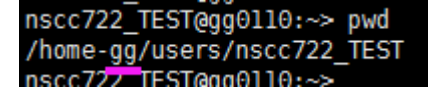

该高性能账号所在的分区为 GG 分区

nships-b\_queenenos: / resi/r<br>nsfn1340\_QLL@fncn03:~> pwd<br>/home-fn/users/nsfn1340\_QLL<br>nsfn1340\_QLL@fncn03:~>

该高性能账号所在的分区为 FN 分区

国家超级计算深圳中心(深圳云计算中心) 高性能计算部

### 4、vi/vim-创建编辑文件

#### <span id="page-7-0"></span>**vi/vim**:创建文本文件,文本文件编辑器

在中心高性能计算分区中, vim 和 vi 的用法是一样的, 选择任何一个即可。

#### 情景一:

新创建一个提交作业的脚本文件 lammps.lsf:

1、在需要使用 lammps.lsf 脚本的文件夹下,输入"vim lammps.lsf":

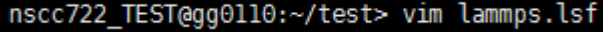

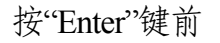

 2、按键盘上的"Enter"键,打开文件,文件左下角会出现文件名称和 "[New File]":  $\mathbf{N} = \mathbf{X}$ 

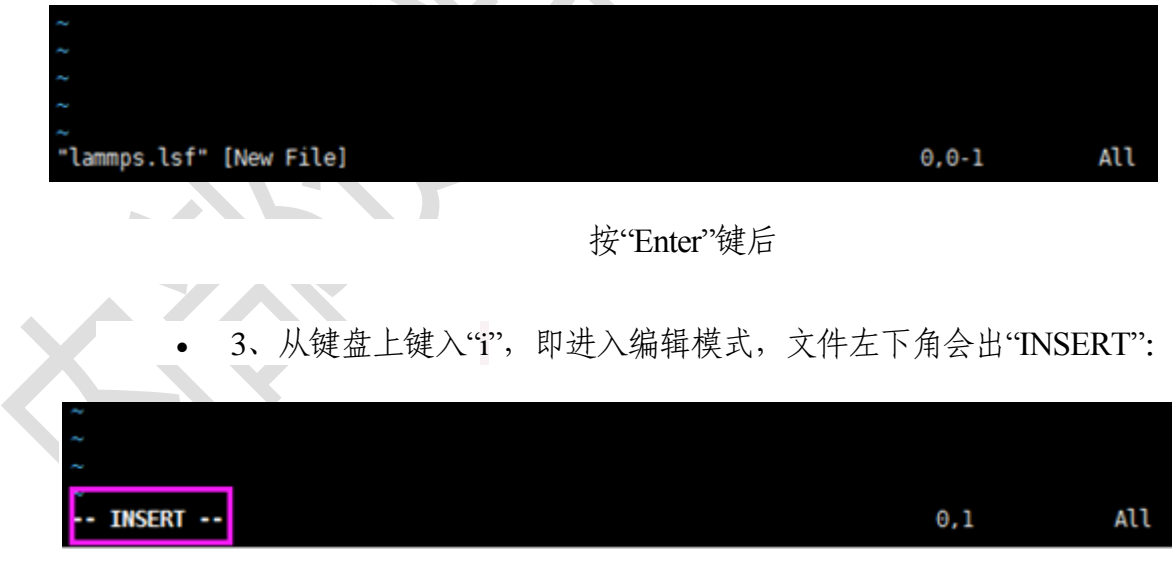

#### 进入编辑模式后

 4、利用键盘上的"上下左右"键可以移动光标,编辑完成后,按下键盘 上的"Esc"键,退出编辑模式,"INSERT"消失:

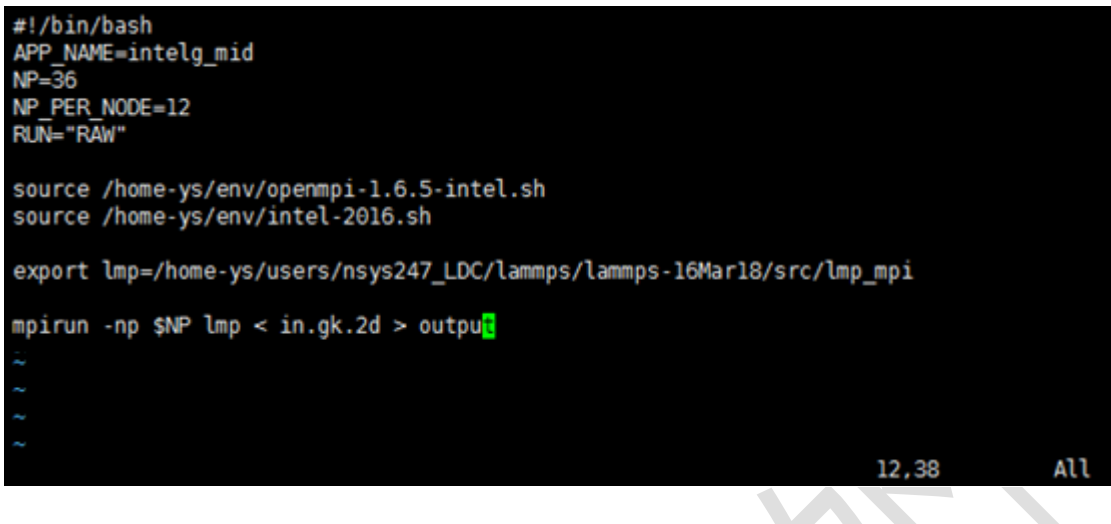

#### 进入编辑模式后

• 5、从键盘上输入":wq", 按下键盘上的"Enter"键后即可保存:

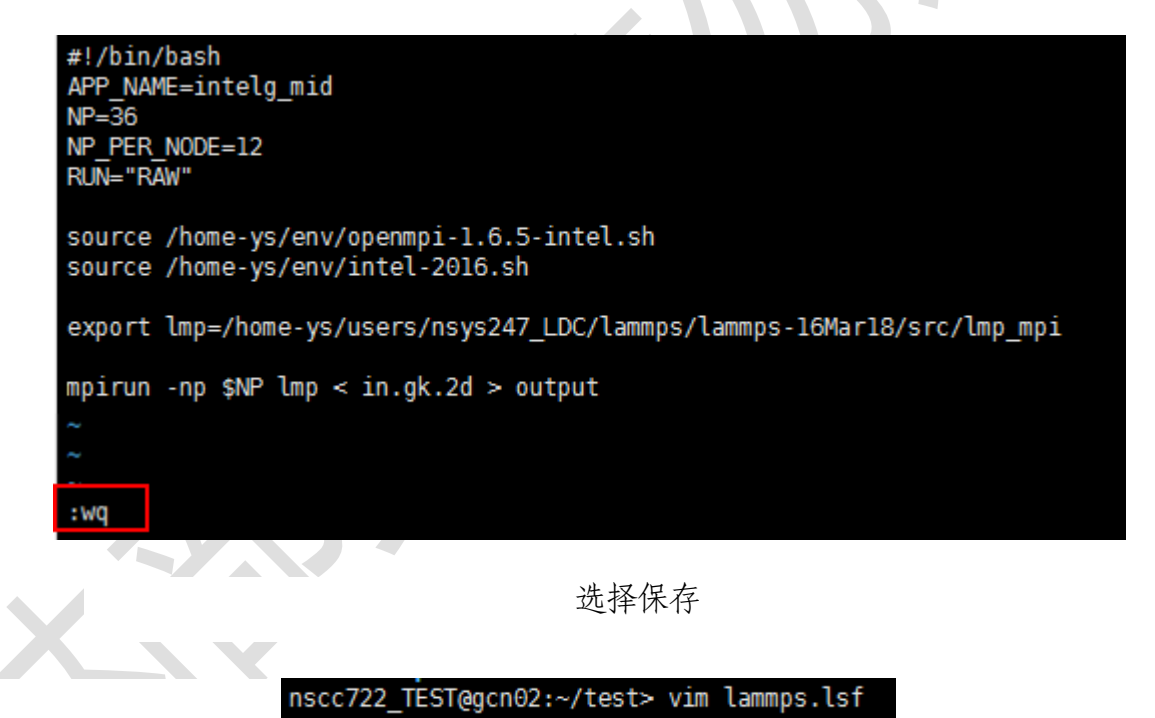

按"Enter"<sup>键退出</sup>

#### 情景二:

打开脚本文件 gromacs.lsf (名称可更换为需要操作的文件名称):

nscc722 TEST@gcn02:~/test>

1、查看所在文件夹下有哪些文件:

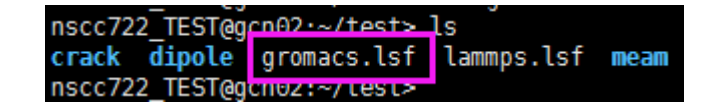

• 2、打开 gromacs.lsf 文件, 输入"vim gromacs.lsf":

nscc722 TEST@gcn02:~/test> vim gromacs.lsf

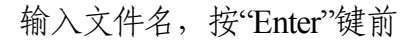

 $\mathcal{A}$ 

• 3、按键盘上的"Enter"键,打开文件,因为不是新创建的文件,所以文件左下 角又文件名称,但没有"[New File]":

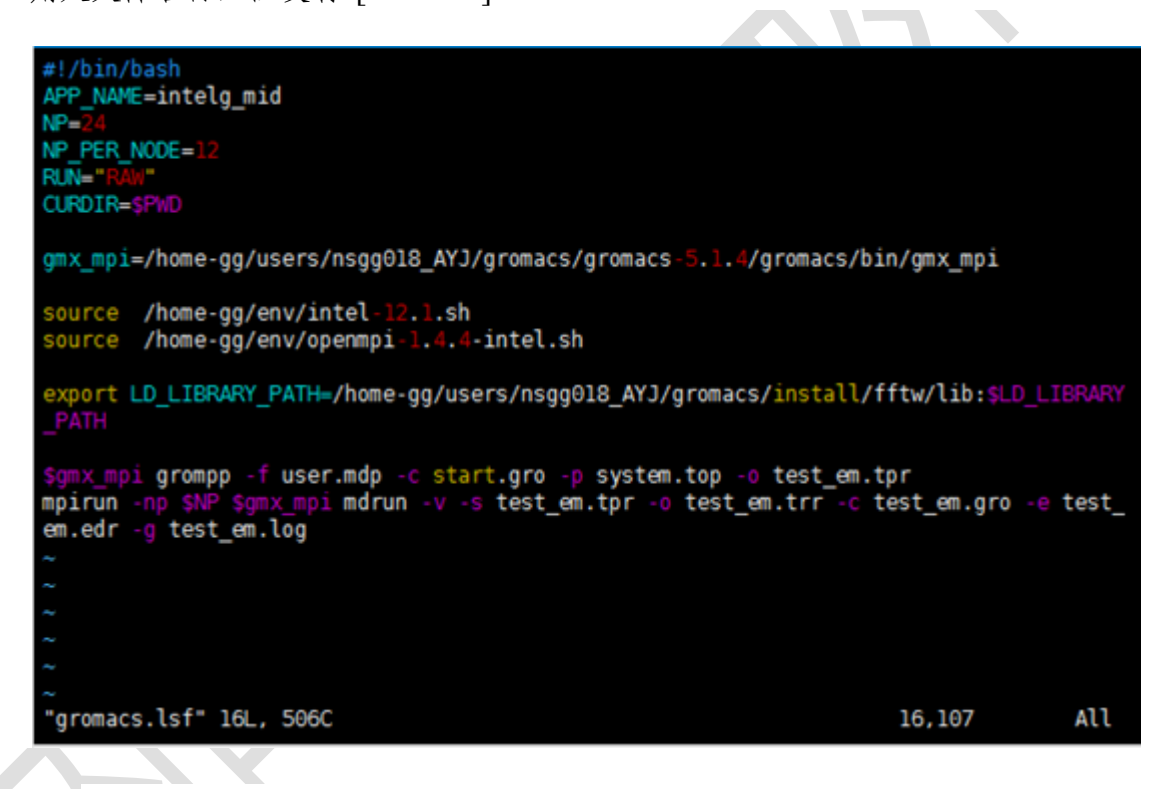

按"Enter"键后,打开内容

4、没有对文档进行修改,退出只需输入":q"即可:

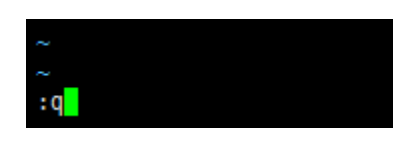

未对文档进行修改,退出操作

• 5、假若不小心对文件,进行了修改,在输入":q",按下"Enter"键后, 会出现"No write since last change (add ! to override)" 的警告。假若需要保存修改 则输入":wq"; 假若不需要保存修改则输入":q!"即可。

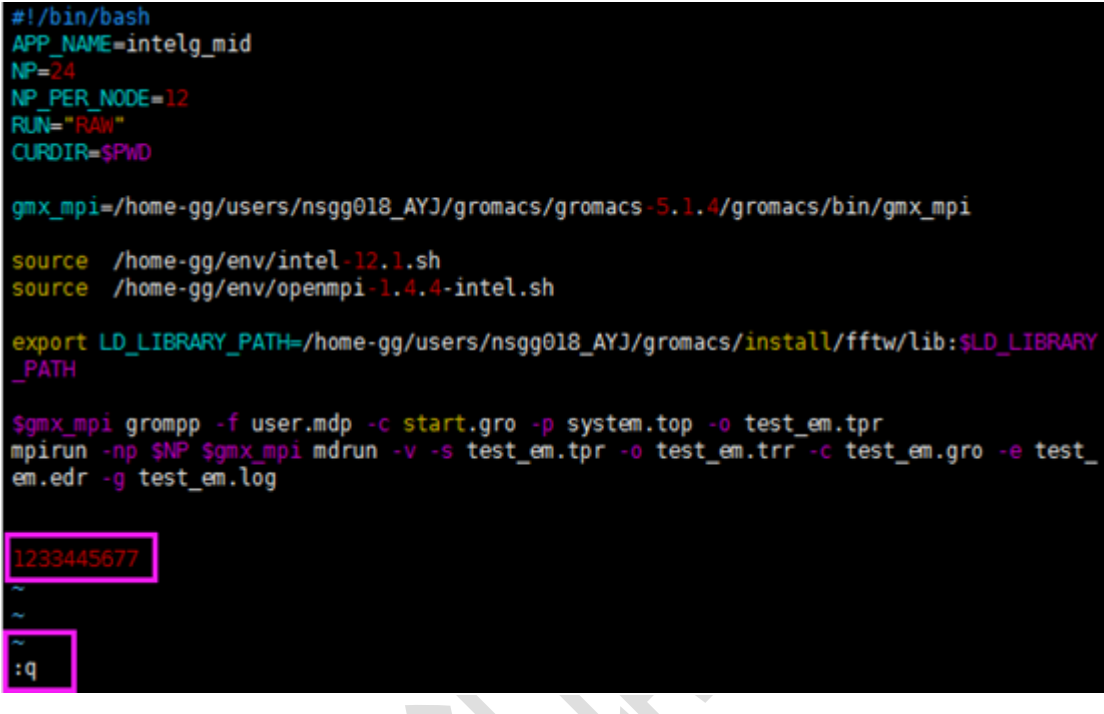

对文档进行修改,按"Enter"键前

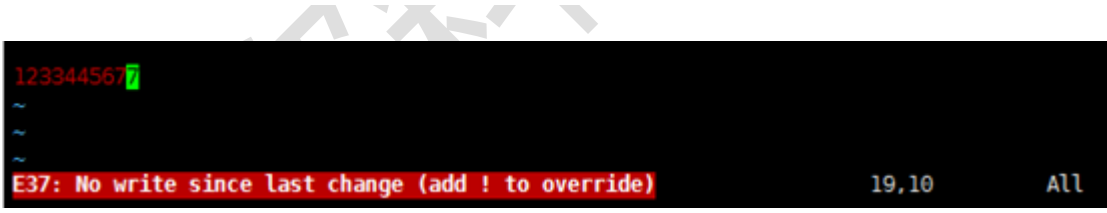

对文档进行修改,输入":q",按"Enter"键无法退出

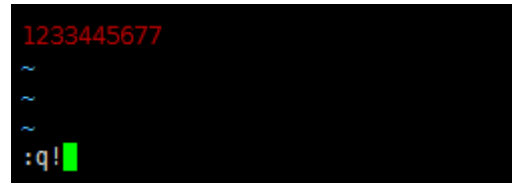

对文档进行修改,输入":q!'"不保存修改部分,再"Enter"键退出

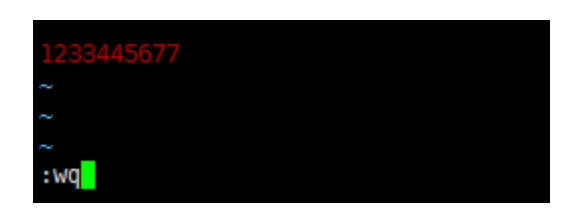

对文档进行修改,输入"`:wq`"保存修改部分,再"Enter"键退出

### 5、cd-进入目录

#### <span id="page-12-0"></span>cd: 进入目录

这里需要说明的,中心高性能计算分区的主目录(登录账号进入的目录)一般结 构为: home-xx/users/高性能账号/, "xx"就表示高性能账号所在的分区。

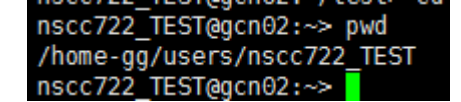

该高性能账号的主目录路径

nscc722\_TEST@gcn02:~/test> ls crack dipole gromacs.lsf lammps.lsf meam nscc722 TEST@gcn02:~/test>

test 目录下的几个文件夹

#### 情景一:

在高性能账号中的某个文件夹回到主目录,输入"cd"或"cd ~":

nscc722\_TEST@gcn02:~/test/meam> pwd /home-gg/users/nscc722\_TEST/test/meam nscc722\_TEST@gcn02:~/test/meam> cd nscc722\_TEST@gcn02:~> pwd /home-gg/users/nscc722\_TEST

使用"cd"命令回到主目录

nscc722\_TEST@gcn02:~/test/crack> pwd /home-gg/users/nscc722\_TEST/test/crack<br>nscc722\_TEST@gcn02:~/test/crack> cd ~ nscc722\_TEST@gcn02:~> pwd /home-gg/users/nscc722\_TEST nscc722 TEST@gcn0z:~>

使用"cd ~"命令回到主目录

#### 情景二:

进入当前文件夹下的上一级目录,输入"cd ..", 注意空格:

nscc722\_TEST@gcn02:~/test/meam/24-50W> pwd /home-gg/users/nscc722\_TEST/test/meam/24-50W nscc722\_TEST@gcn02:~/test/meam/24-50W> cd ../ nscc722 TEST@gcn02:~/test/meam> pwd /home-gg/users/nscc722\_TEST/test/meam nscc722 TEST@gcn02:~/test/meam>

进入编辑模式后

#### 情景三:

进入当前文件夹下的上两级目录,输入"cd ../..",注意空格:

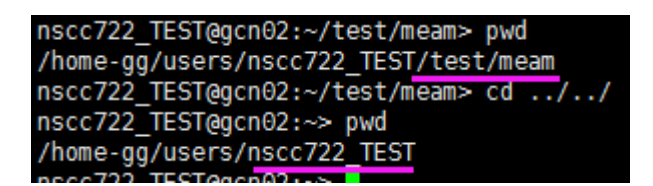

进入编辑模式后

#### 情景四:

进入当前文件夹下的已有某个文件夹(必须确定文件夹已经存在),输入"cd 路径 名称", 注意空格:

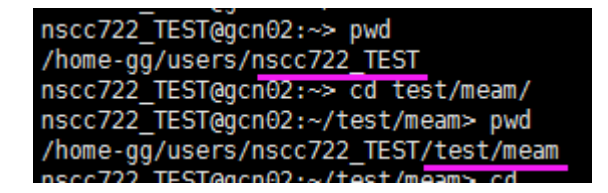

直接进入

nscc722\_TEST@gcn02:~/test/meam/24-50W> pwd /home-gg/users/nscc722\_TEST/test/meam/24-50W<br>nscc722\_TEST@cn02:~/test/meam/24-50W<br>nscc722\_TEST@gcn02:~/test/meam/24-50W>\_cd\_../../crack/ nscc722\_TEST@gcn02:~/test/crack> pwd /home-gg/users/nscc722\_TEST/test/crack

采用相对路径进入

nscc722\_TEST@gcn02:~/test/crack> pwd /home-gg/users/nscc722\_TEST/test/crack nscc722\_TEST@gcn02:~/test/crack> cd ~/test/dipole/<br>nscc722\_TEST@gcn02:~/test/crack> cd ~/test/dipole/<br>nscc722\_TEST@gcn02:~/test/dipole> pwd<br>/home-gg/users/nscc722\_TEST/test/dipole nscc722 TEST@acn02:~/test/dipole>

HOME 路径进入

nscc722\_TEST@gcn02:~/test> cd ../123456<br>-bash: cd: ../123456: No such file or directory nscc722\_TEST@gcn02:~/test> <mark>|</mark>

没有相关文件夹时,会出现"No such file or directory"的报错

## 6、cp-复制文件/目录

#### <span id="page-15-0"></span>**cp**:复制文件**/**目录

复制文件或者文件夹之前,首先确认源文件或文件夹都是存在的。

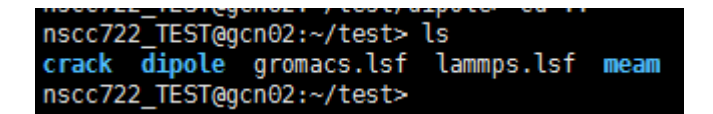

test 目录下的文件夹及文件

#### 情景一:

将已有文件复制到已有文件夹中,输入"cp 文件名 文件夹路径和名称":

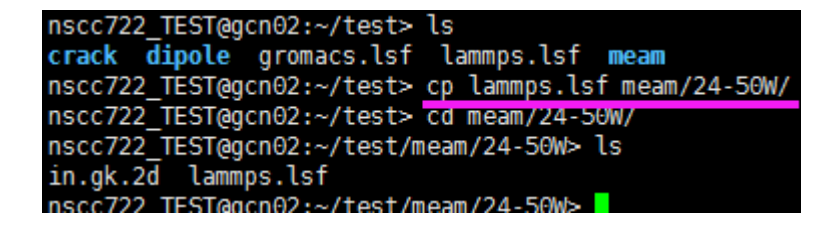

#### 情景二:

将已有文件夹下的所有文件复制到已有文件夹中,输入"cp -r 源文件路径 文件夹路 径和名称"("\*"表示 24-50W 下的所有文件):

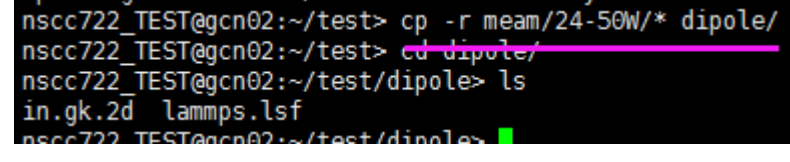